## 切断と会議終了の違い

## 【会議終了時の従来の操作】

Teams 会議終了時、今までは以下の切断ボタンのみでした。

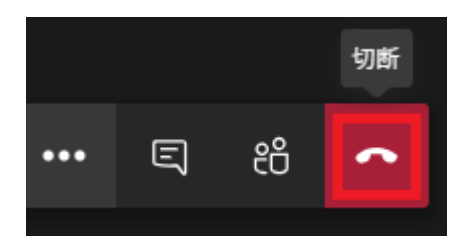

これは自分が Teams 会議から切断されるだけであり、他の参加者は引き続き Teams 会議に残り続けることが できます

## 【「会議を終了」の使い方】

「…」をクリックすると出てくるメニューに以下の「会議を終了」が追加され、他の参加者も含めて会議から 退出させることができるようになりました。

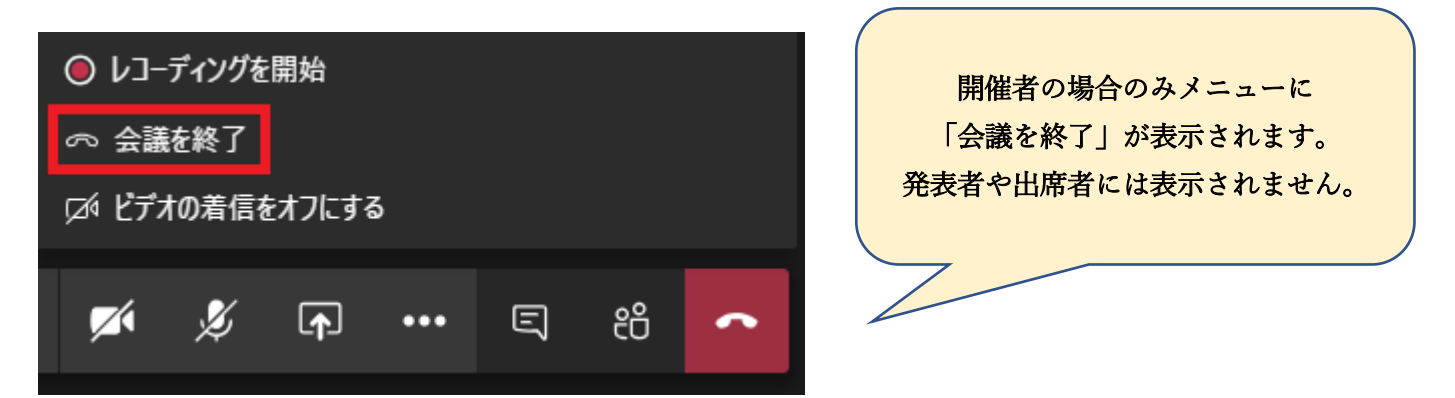

「会議を終了」をクリックすると以下の画面が表示されます。終了をクリックすると、他の参加者も含めて全 員が Teams 会議から切断されます。

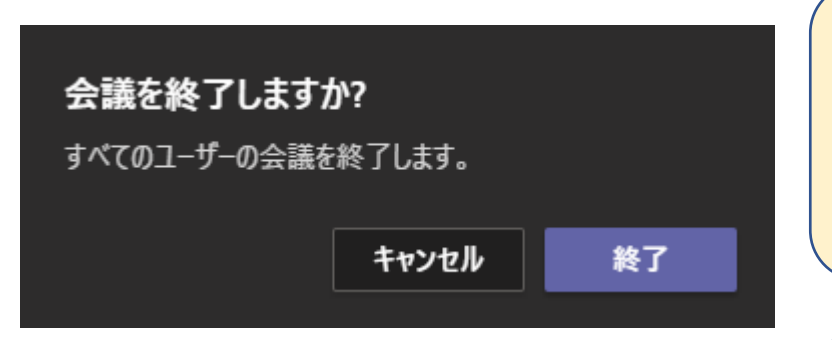

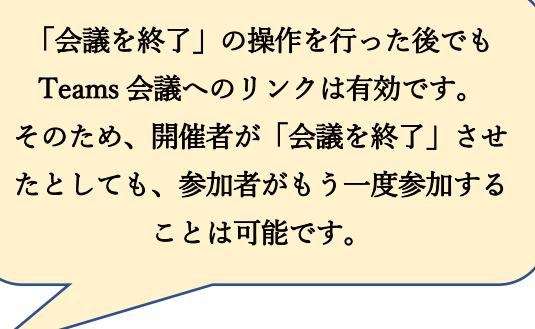

□ 会議が終了しました

切断された側はただ単に会議が終了しましたと表示されます。